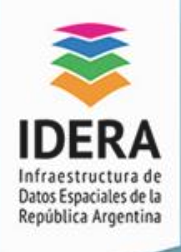

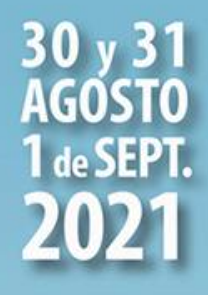

## Geoprocesos mediante PostGIS/Postgres

#### Empleando el Administrador de Base de Datos de QGIS

Autores: Ing. Sist. Mauricio Márquez Goa / Ing. Agrim. Steffi A. Giraudo

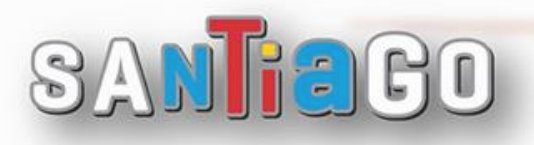

Compartiendo información al servicio del país

DERA

**XV JORNADA** 

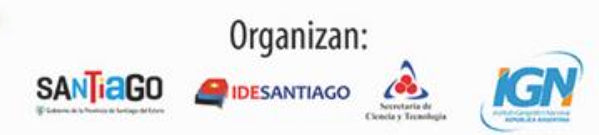

**DESANTIAGO** 

**SANTIAGO** 

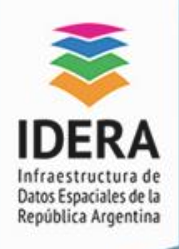

## PostgreSQL y PostGIS

PostgreSQL, también llamado Postgres, es un sistema de gestión de bases de datos relacionales orientados a objetos y de código abierto.

Permite a los usuarios GIS usar su extensión PostGIS, el cual tiene como objetivo facilitar las consultas y análisis espaciales mediante expresiones en lenguaje SQL.

SANTEGGO

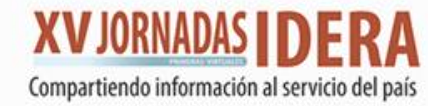

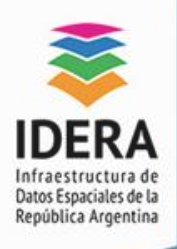

### PostgreSQL y PostGIS

PostGIS es una base de datos en la cual podemos realizar consultas y análisis espaciales. Además, nos permite generar procesos geoespaciales de forma rápida y segura optimizando así los tiempos de respuesta a los usuarios del sistema.

SANTEACO

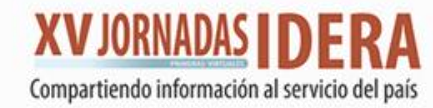

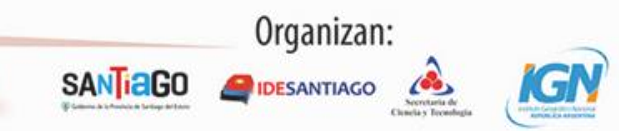

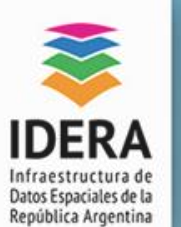

## Virtudes de PostgreSQL/PostGIS

- Capacidad Edición multiusuario
- Sistema más robusto
- Permisos a los usuarios con muchas posibilidades
- Funciones propias que se ejecutan en servidor
- Realiza la comprobación de topología.
- Posee un visor de geometría.
- Permite trabajar con Triggers.
- Posee capacidad de enrutamiento.
- Facilita la importación y exportación de los datos almacenados.

Todas estas capacidades la convierten en una gran herramienta para trabajar con tus datos espaciales.

**JFaco** 

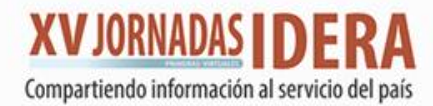

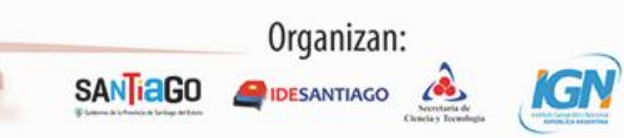

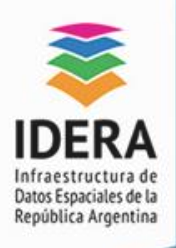

#### Conocimientos previos

Para el uso de PostGIS es de suma importancia tener prácticas en:

- Creación de base de datos
- Generación de sentencias para la introducción de datos
- Manejar sentencias SQL de consulta de bases de datos
- Identificar los tipos de geometrías que se pueden presentar en el sistema
- Conocer y efectuar consultas básicas empleando funciones espaciales de PostGIS

Trat

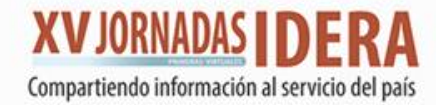

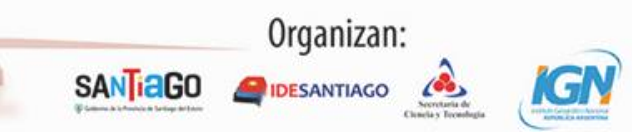

**DESANTIAGO** 

**SANTIAGO** 

## Preparación del set de datos

Los datos a utilizar en los ejemplos se han obtenido de la sección Descargas de [MapasCordoba.](https://www.mapascordoba.gob.ar/#/descargas) Se seleccionaron las siguientes capas:

- Redes viales, del apartado Transporte.
- Parcelas (pedanía Capital), desde el apartado Catastro.
- Establecimientos Educativos y Centros de Salud Públicos, del apartado Geografía Social.

Los datos se encuentran disponible para la descarga en el siguiente [link](https://drive.google.com/file/d/1JasFLUXGlGpERRIRoUDsF-0VYHlU4Why/view?usp=sharing).

NTEGO

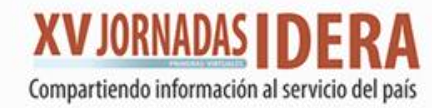

**DESANTIAGO** 

**SANTIAGO** 

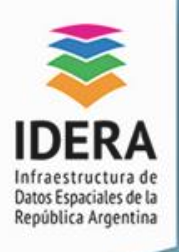

#### Consultas espaciales

- 1. Conexión a base de datos
- 2. Cómo añadir capas PostGIS en QGIS.
- 3. Cálculo de superficies: función st\_area

select \*, concat(round((st\_area(geom)::numeric),2), ' m²') as area FROM public.parcelas

4. Cálculo de centroides: función st\_centroid

select \*, st\_centroid(geom) as geom\_centroid FROM public.parcelas

SANTREGO

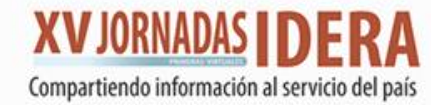

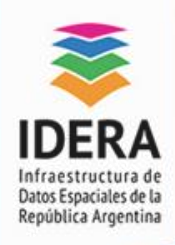

#### Consultas espaciales

#### 5. Cálculo de distancias: función st\_distance

select concat(round(st\_distance(st\_centroid(a.geom),st\_centroid(b.geom))::numeric,2), ' metros') as distancia

from public.parcelas a, public.parcelas b

where a.nomenclatu = '1101010404007002' and b.nomenclatu = '1101010404058039'

- 6. Disolver: función st\_union
- 7. Cálculo de longitud: función st\_length

select \*, concat(round((st\_length(geom)::numeric),2), ' m') as distancia from public.red\_nacional

Niaco

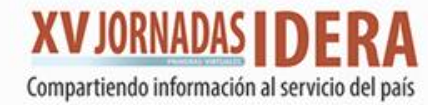

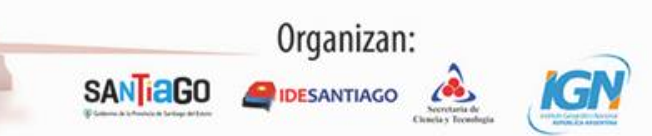

**DESANTIAGO** 

**SANTIAGO** 

#### Consultas espaciales

#### 8. Área de influencia: función st\_buffer

select \*, (case when nombre like '%HOSPITAL%' and localidad = 'CORDOBA' then st\_buffer(geom,1500)

when nombre not like '%HOSPITAL%' and localidad = 'CORDOBA' then st\_buffer(geom,750) end) as geom\_buffer from public.centros\_salud

SANTEGO

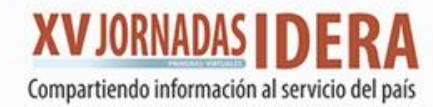

**DESANTIAGO** 

**SANTIAGO** 

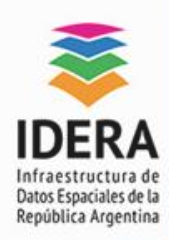

#### Consultas espaciales

#### 9. Intersección: función st\_intersects

select b.id, b.nomenclatu, b.tipo\_parce, b.localidad, a.nombre as area\_hospitalaria, b.geom from (select  $*$ , (case when nombre like '%HOSPITAL%' and localidad = 'CORDOBA' then st\_buffer(geom,1500) when nombre not like '%HOSPITAL%' and localidad = 'CORDOBA' then st\_buffer(geom,750) end) as geom\_buffer from public.centros\_salud) as a, (select \* from public.parcelas) as b where st\_intersects(b.geom,a.geom\_buffer) and (b.nomenclatu like '%1101010629022%'or b.nomenclatu like '%1101010628029%')

SANIFEGO

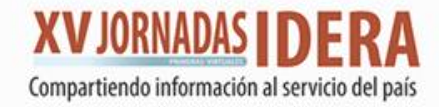

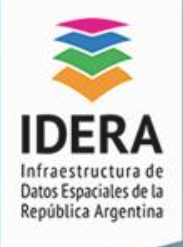

#### Consultas espaciales

SANTEGO

#### 10. Dentro de: función st\_within 11. Tocar: función st\_touches

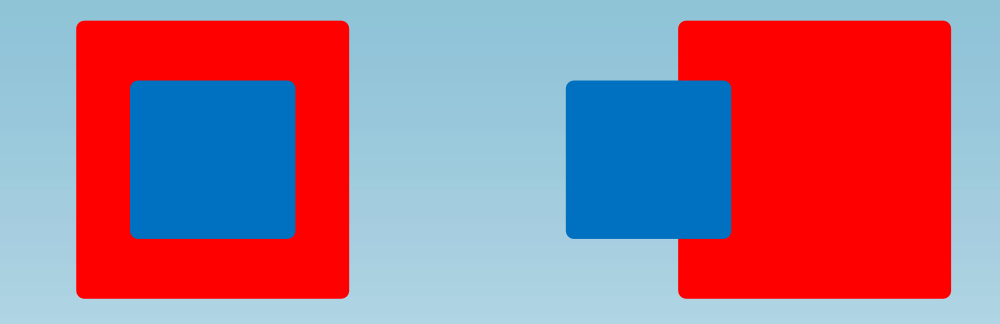

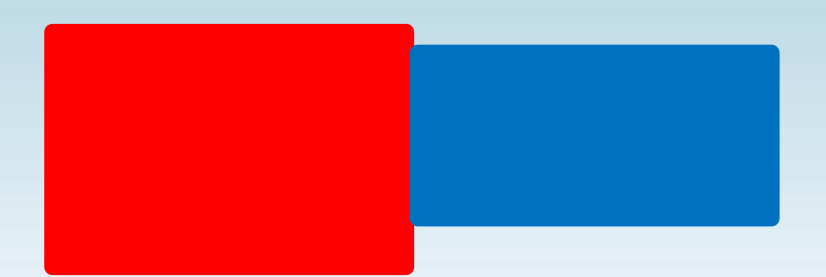

**SANTIAGO** 

Organizan:

**DESANTIAGO** 

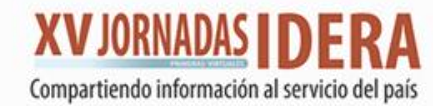

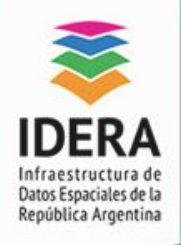

**DESANTIAGO** 

**SANTIAGO** 

## Índice Espacial

Otro aspecto importante a manejar cuando usamos PostGIS es el Índice Espacial, este nos permitirá agilizar la consulta de los datos, si quieres conocer mas sobre ello accede al siguiente el link:

[Índices espaciales de PostGIS](https://blog.crunchydata.com/blog/the-many-spatial-indexes-of-postgis)

CREATE INDEX [Nombre\_del\_indice] ON [Nombre\_de\_tabla] USING GIST ([campo\_de\_geometria]);

THE GO

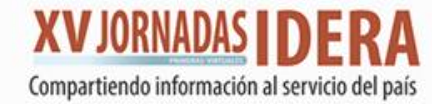

# ¡GRACIAS! **SANTIGGO**

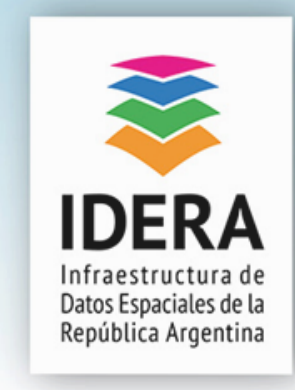

#### WWW.IDERA.GOB.AR